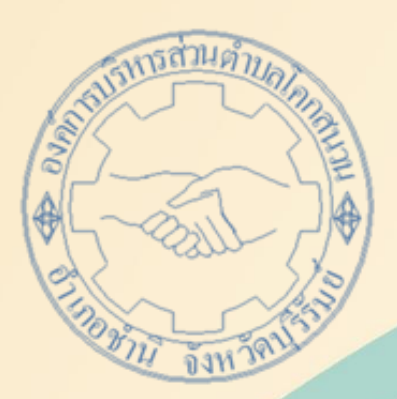

# **คู่มือการใช้งาน E - service ส าหรับประชาชน (E - service User Manual)**

้องค์การบริหารส่วนตำบลโคกสนวน อำเภอชำนิ จังหวัดบุรีรัมย์

#### **คู่มือการใช้งาน E – service ส าหรับประชาชน**

- 1. เปิดโปรแกรม Browser
- 2. เข้า URL อบต.โคกสวน หรือกดลิงค์www.koksanuan.go.th
- ๓. ระบบจะแสดงให้กดเข้าสู้เว็บไซต์ คลิกที่ "เข้าสู่หน้าหลัก" ที่อยู่ด้านล่าง

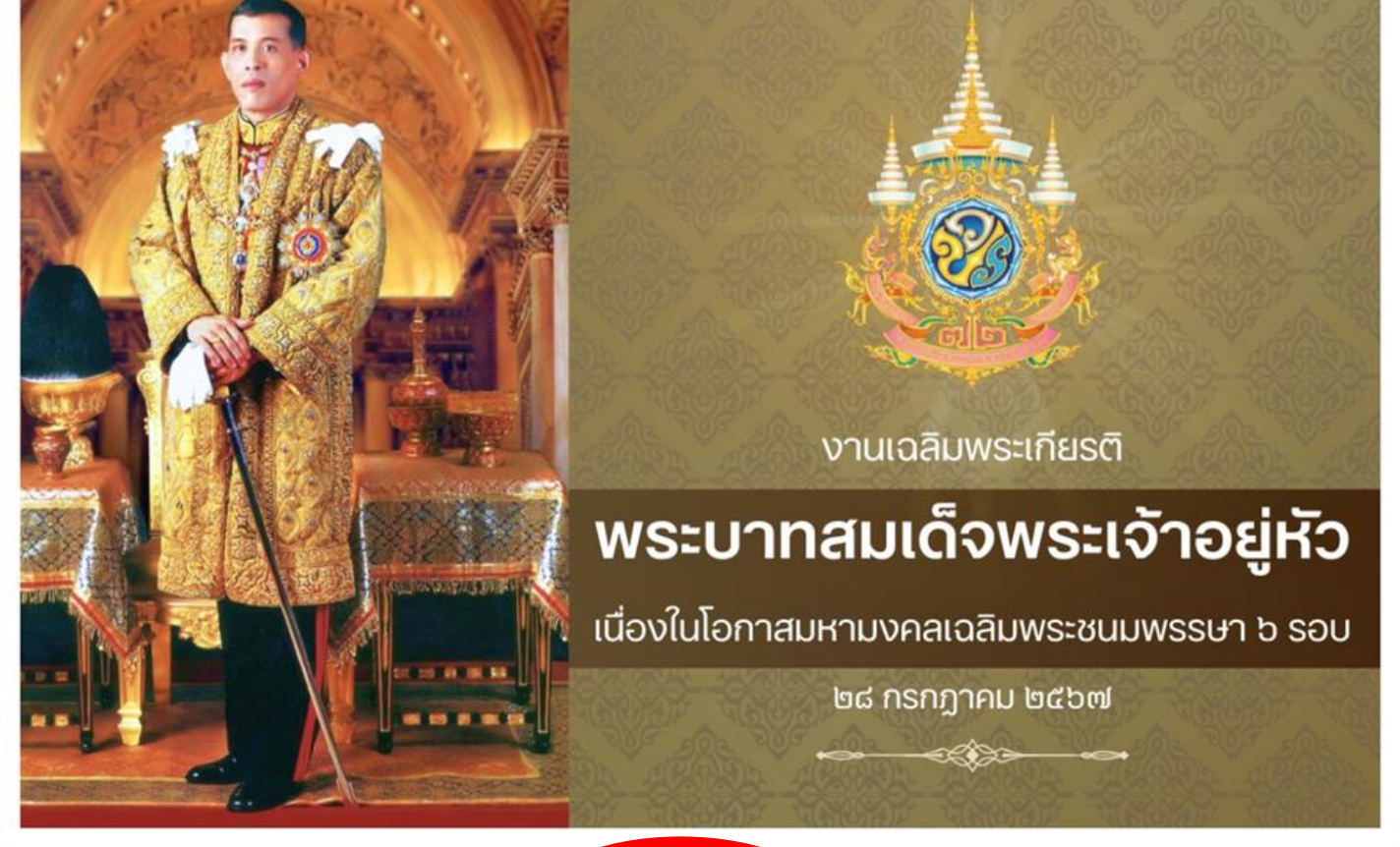

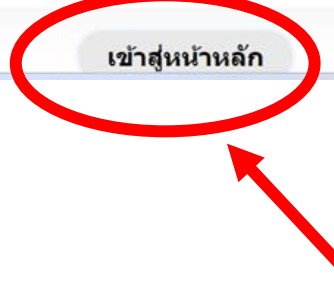

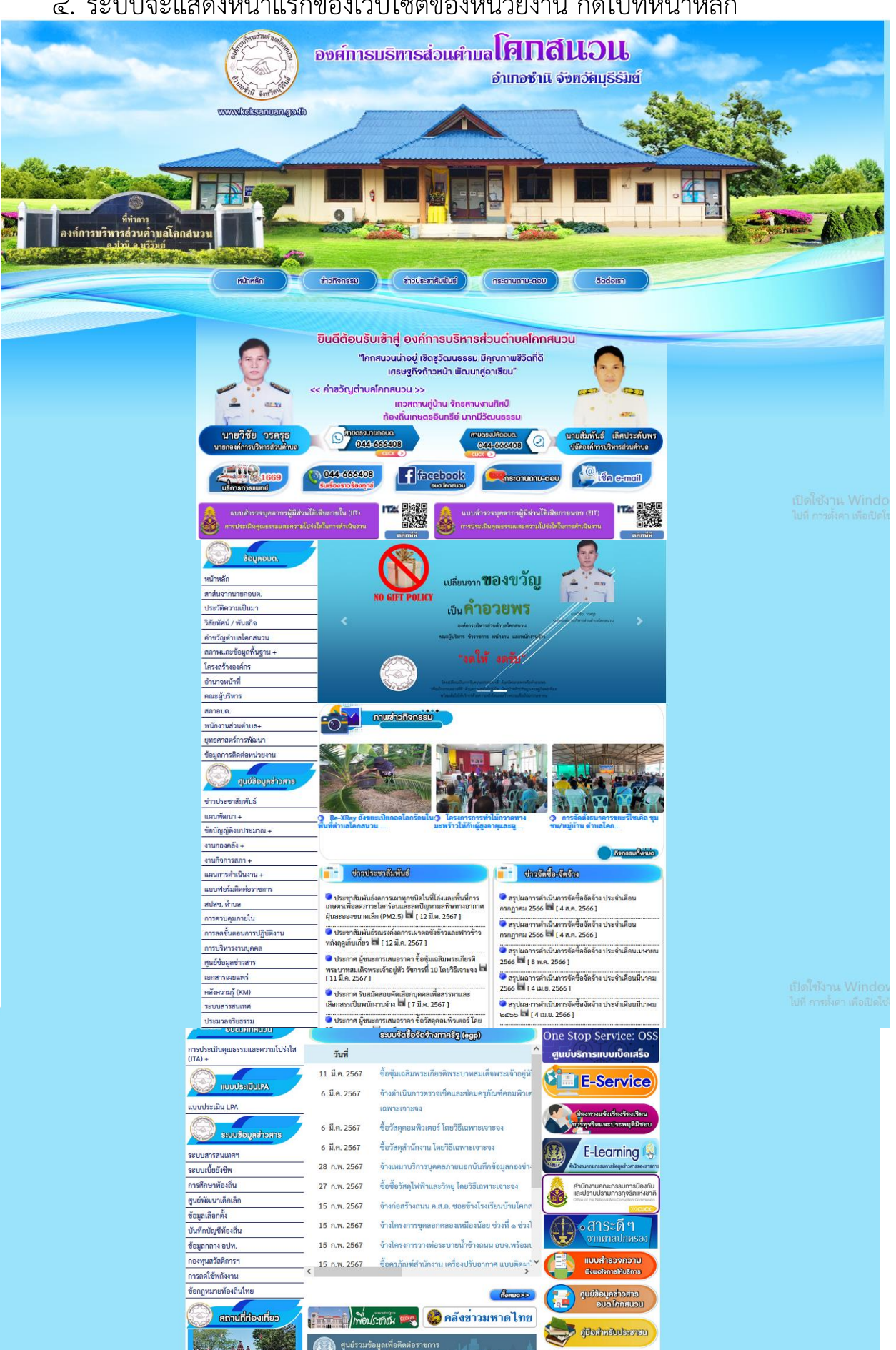

ุ ศูนย์รวมข้อมูลเพื่อดิด

#### 4. ระบบจะแสดงหน้าแรกของเว็บไซต์ของหน่วยงาน กดไปที่หน้าหลัก

#### 5. ไปที่หัวข้อ **E – service** ที่อยู่หน้าแรกของหน่วยงาน

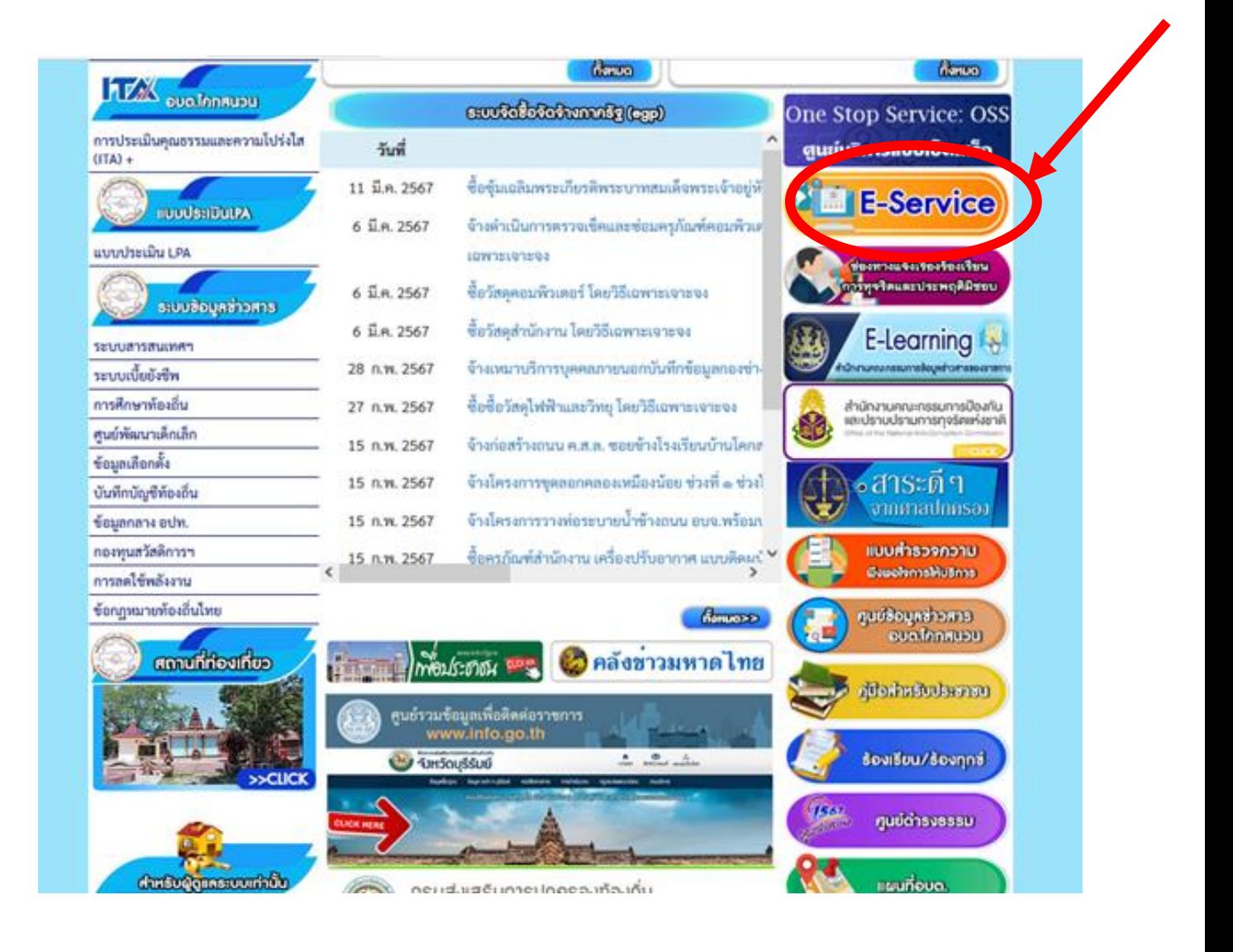

## ๖. กดเข้าที่ E – service โดยระบุเรื่องที่ขอรับบริการ

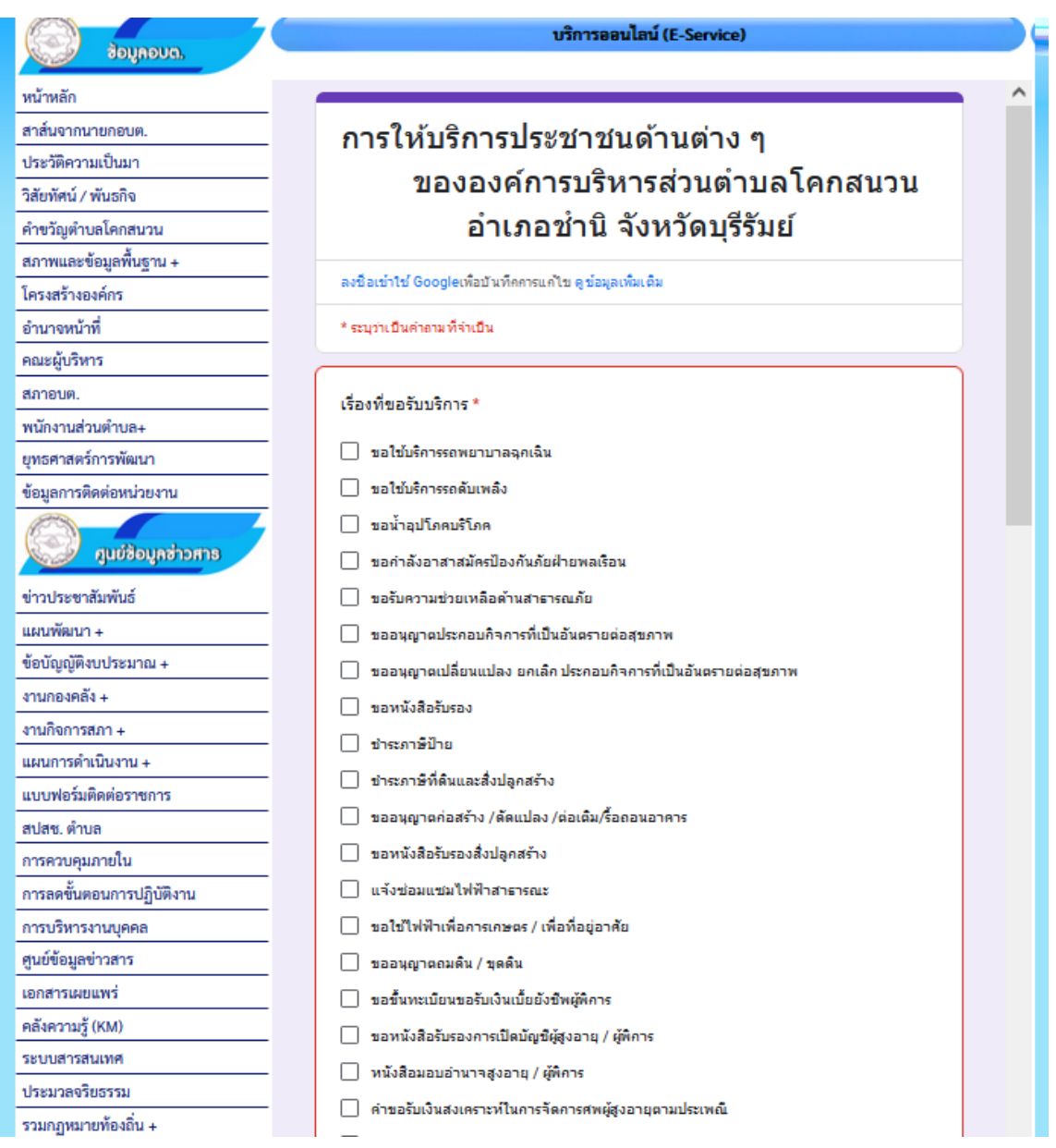

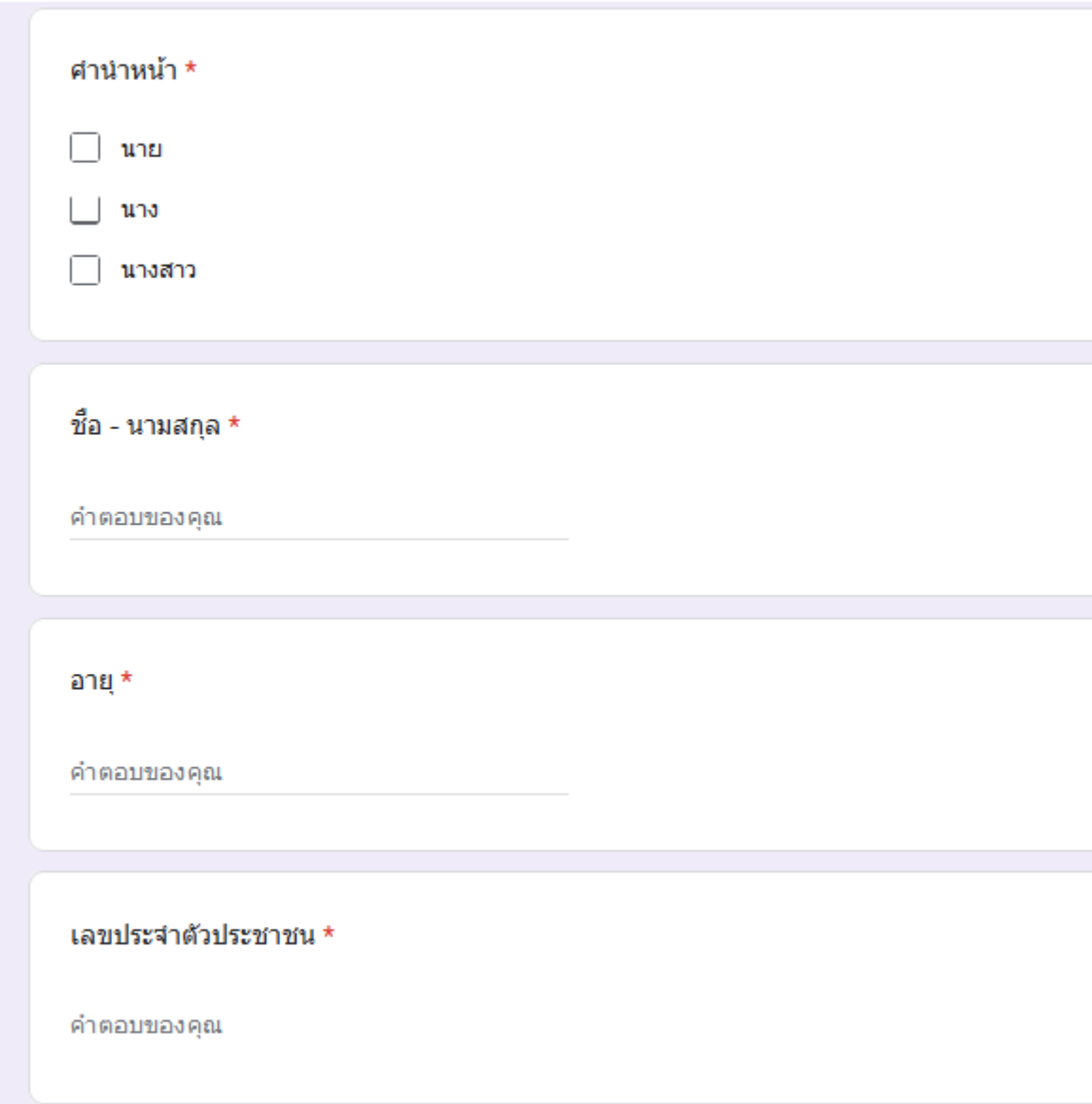

### ๗. เมื่อกรอกข้อมูลเสร็จให้กดคำว่า ส่ง

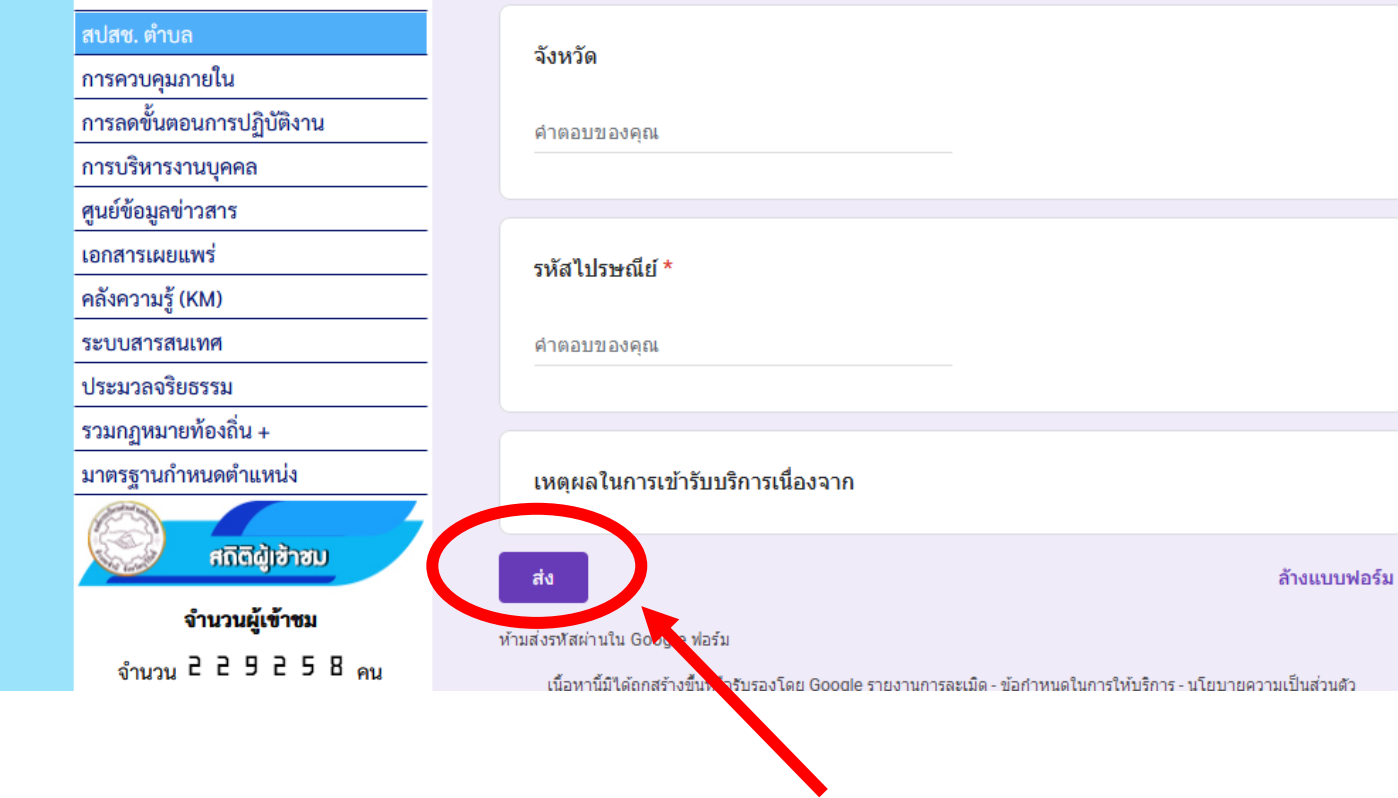